# **Medical Open Network for AI**

**Thibault PELLETIER - thibault.pelletier@kitware.com**

1

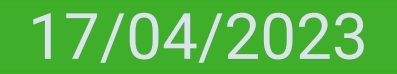

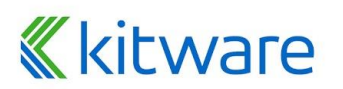

### **A word about me**

- Lead developer and MONAI instructor at Kitware EU since 2019
- 9 Years at ECA Robotics
- Double Masters from Arts et Metiers ParisTech and Lancaster University (UK)
- ⬣ thibault.pelletier@kitware.com

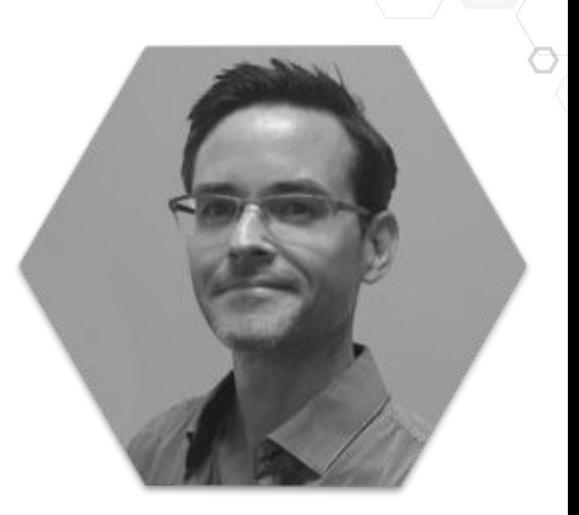

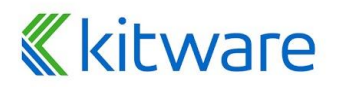

#### **Kitware - Areas of expertise / Built on open source**

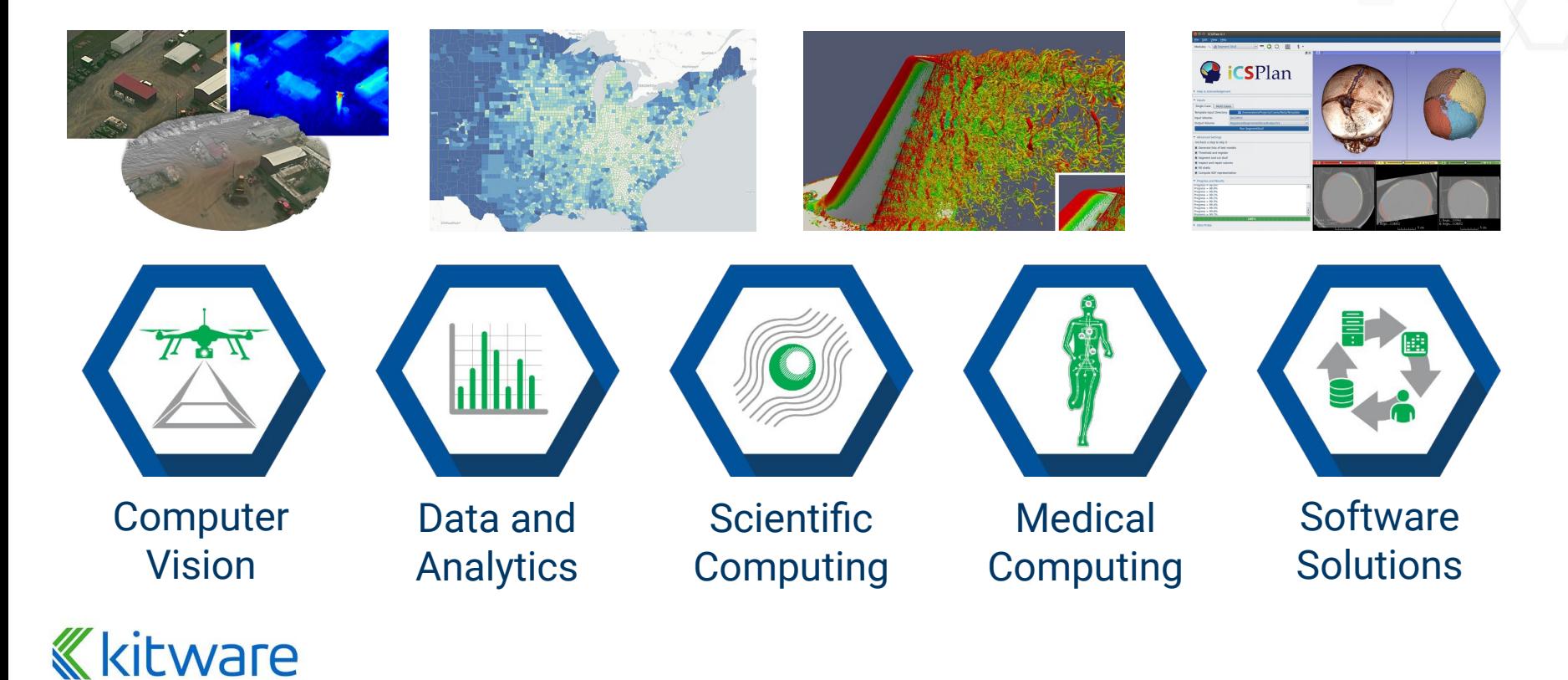

#### **Kitware - Services**

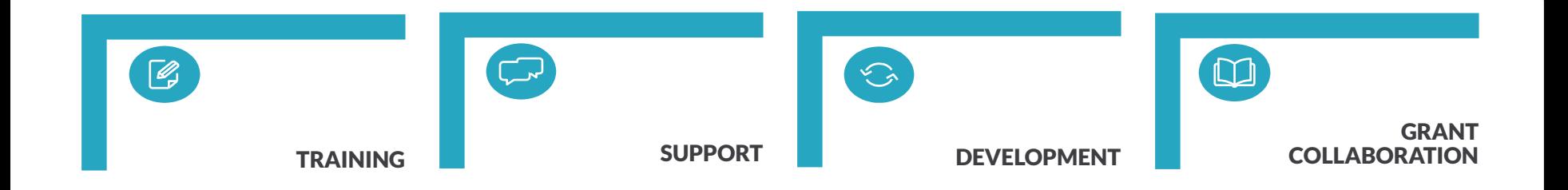

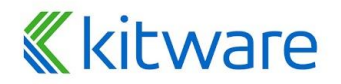

# **Introduction**

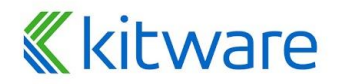

## **Medical Open Network for A. I. (MONAI)**

**Goal: Accelerate the pace of research and development by providing a common software foundation and a vibrant community for medical imaging deep learning.**

- ⬣ **Began as a collaboration between Nvidia and King's College London**
	- Prerna Dogra (Nvidia) and Jorge Cardoso (KCL)
- ⬣ **Open Source: freely available and community-supported**
- ⬣ **PyTorch-based**
- ⬣ **Optimized for medical imaging**
- ⬣ **Prioritizes reproducibility**

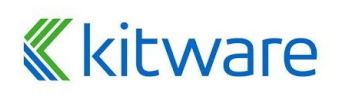

### **Why is MONAI Needed?**

⬣ Biomedical applications have specific requirements

- Image modalities require specific processing methods: MRI, CT, etc.
- Image formats require special support: DICOM, NIfTI, etc.
- Image meta-data must be considered: voxel spacing, HU, etc.
- ⬣ Certain network architectures are designed for, or are highly suitable for, biomedical applications
- ⬣ Prioritization of capabilities is domain specific: sample size limitations, annotation uncertainties, … reproducibility

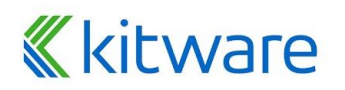

### **Why does MONAI emphasize reproducibility?**

### ⬣ **MONAI's focus on reproducibility**

- Reduces code re-implementation (time and errors)
- Provides baseline implementations (education and startup)
- Demonstrates best practices for DL in medical image computing and computer-assisted interventions (quality)
- Enables Open Science in DL for medicine (dissemination and impact)

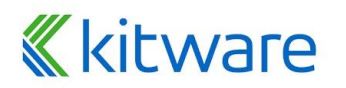

# **What is MONAI?**

#### **MONAI Working Groups.**

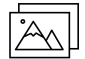

#### **Imaging I/O**

**Focus:** define how data is read into and written out from memory in MONAI.

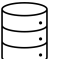

**Focus:** Defining support for bioinformatics, biomarkers, and metadata that are in scope for MONAI.

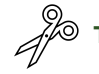

#### **Transformations**

**Focus:** Topics related to data preprocessing and augmentation modules in MONAI.

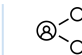

#### **Federated Learning**

**Focus:** Unify the disparate methods of Federated Learning in a common MONAI framework.

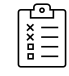

#### Data **upon.**  $\left|\sum_{k=1}^{12}$  **Evaluation, Reproducibility,**  $\left| \sum_{k=1}^{12}$  upon. **and Benchmarking**

**Focus:** Provide the infrastructure and tools for quality-controlled validation and benchmarking of medical image analytics methods.

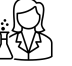

#### **Research**

**Focus:** Establish MONAI as a catalyst for scientific progress and real-life impact.

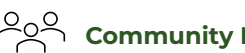

#### **Community Development**

**Focus:** Establish MONAI as a common software foundation that the medical imaging research and development community can build

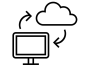

#### **Deploy**

**Focus:** Close the existing gap from research and development to clinical production environments by bringing AI models into the medical workflow.

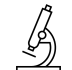

#### **Digital Pathology**

**Focus:** Creating a standard pipeline for preprocessing, analysis, and visualization of pathology images.

# **Kitware**

## **What is MONAI?**

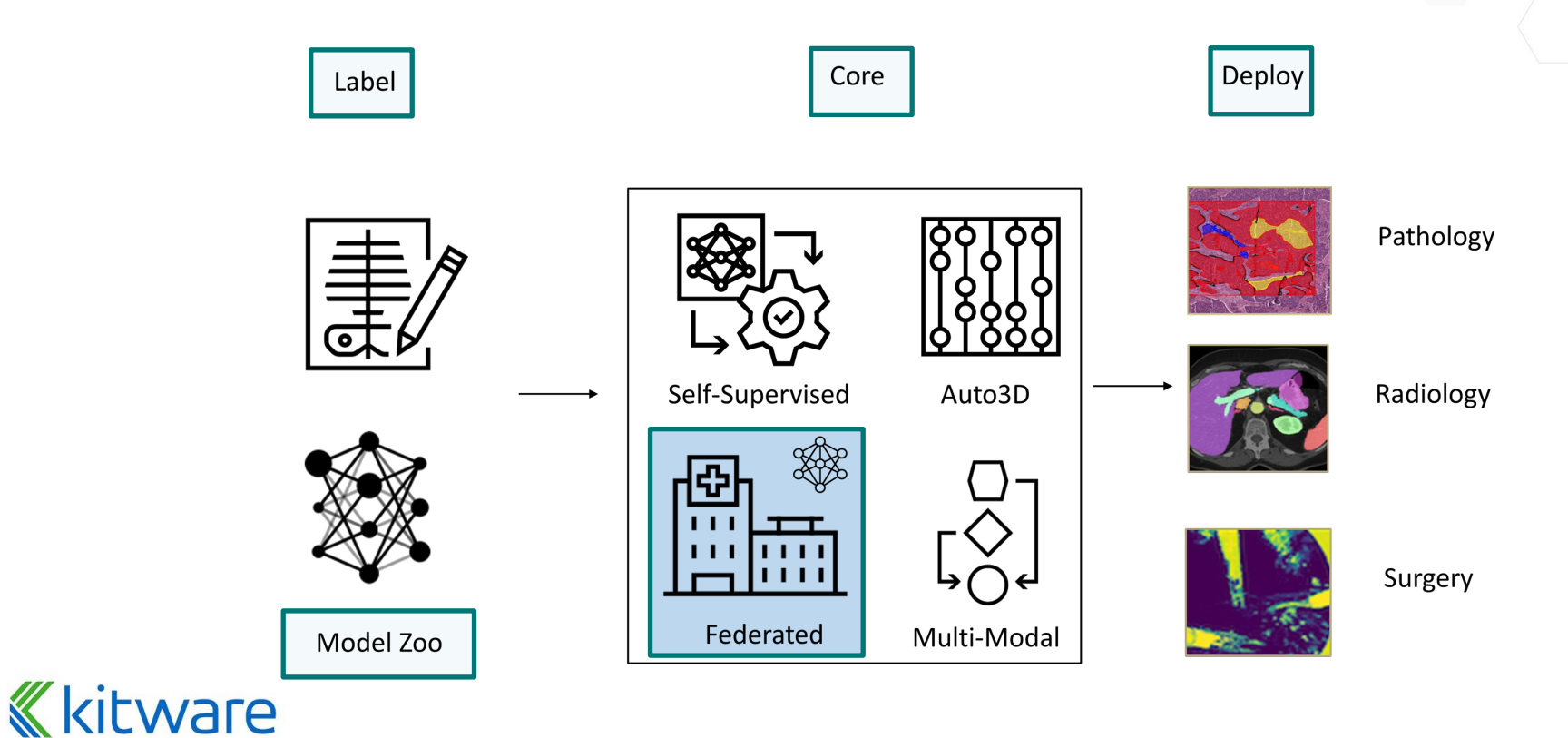

# **What is MONAI Core?**

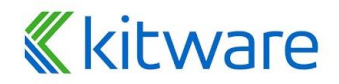

### **MONAI Core - Built for customization and reproducibility**

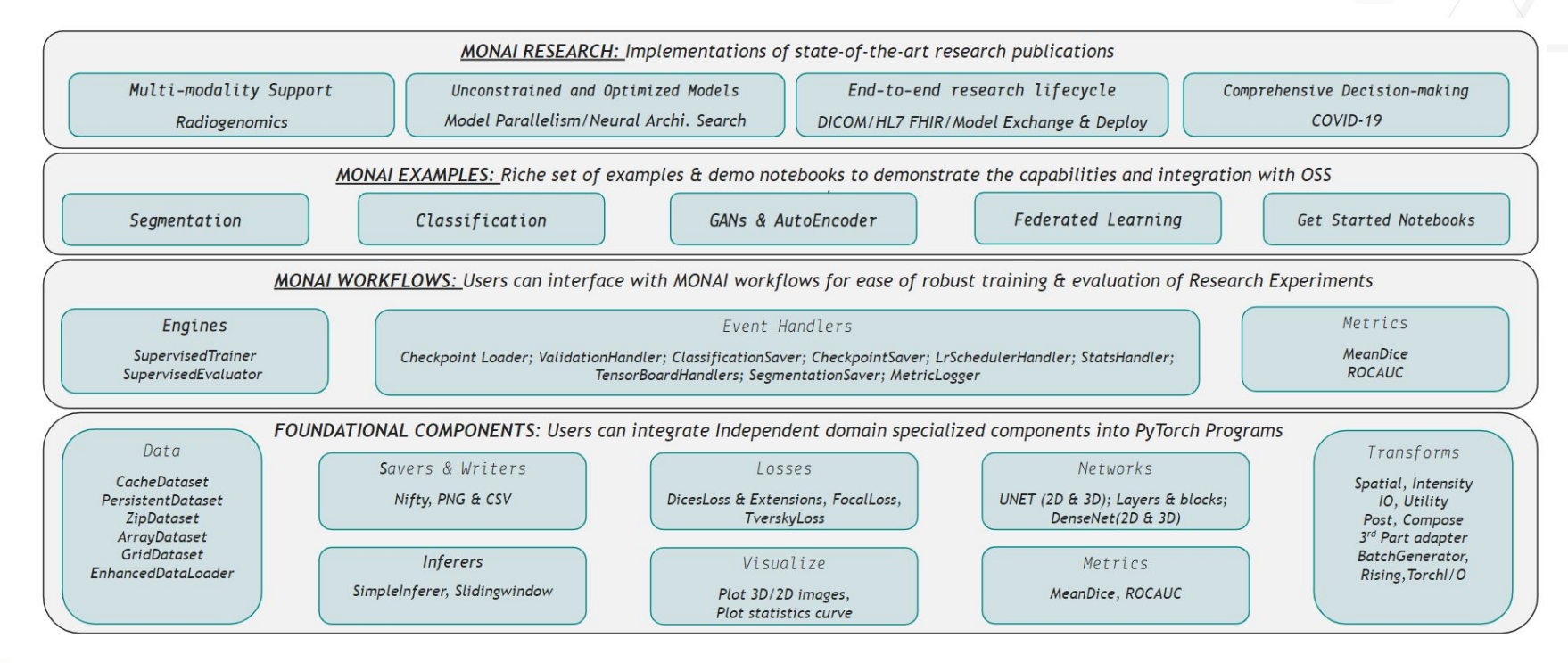

#### **K**kitware

### **Data Augmentation and Pre-processing**

#### ⬣ **Medical domain specific**

- LoadImage
- **Spacing**
- **Orientation**
- **Ultrasound Linearization**
- ⬣ **Image transforms**
	- Blur

● …

- **AddNoise**
- **ITK Filters**
- **Numpy Filters**

```
train_transforms = Compose([
    LoadPNG(image only=True),
    AddChannel(),
    ScaleIntensity(),
    RandRotate(range x=15, prob=0.5, keep size=True),
    RandFlip(spatial axis=0, prob=0.5),
    RandZoom(min zoom=0.9, max zoom=1.1, prob=0.5, keep size=True),
    ToTensor()
```

```
\vert)
```

```
val transforms = Compose(\lceilLoadPNG(image_only=True),
    AddChannel(),
    ScaleIntensity(),
    ToTensor()
```
 $\vert$ )

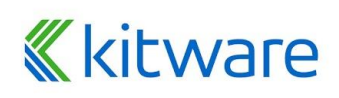

### **Invertible Transforms**

**Why Invertible Transforms?**

- ⬣ **Randomly augment the test case**
- ⬣ **Track the transform parameters**
- ⬣ **Run model inferences (segmentation)**
- ⬣ **Resume to the original image space**
- ⬣ **Compute ensemble/uncertainties**

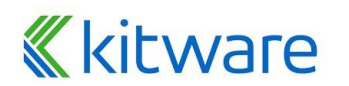

#### **Invertible transforms**

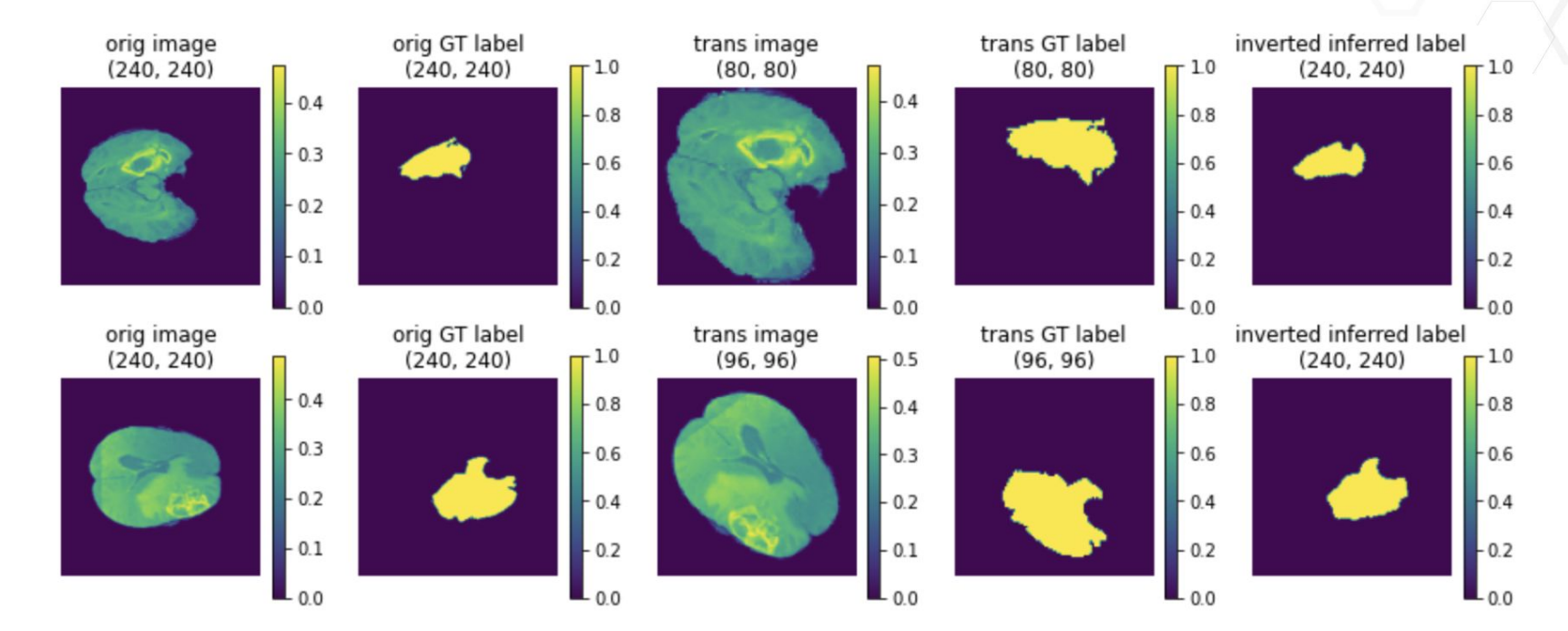

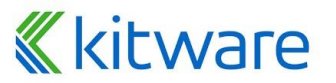

#### **Dataset and Caching APIs.**

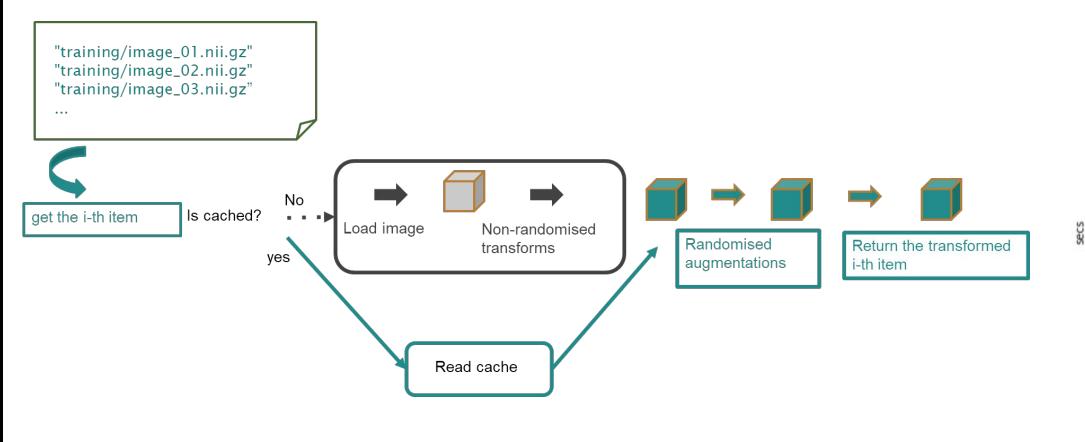

#### **Caching Performance**

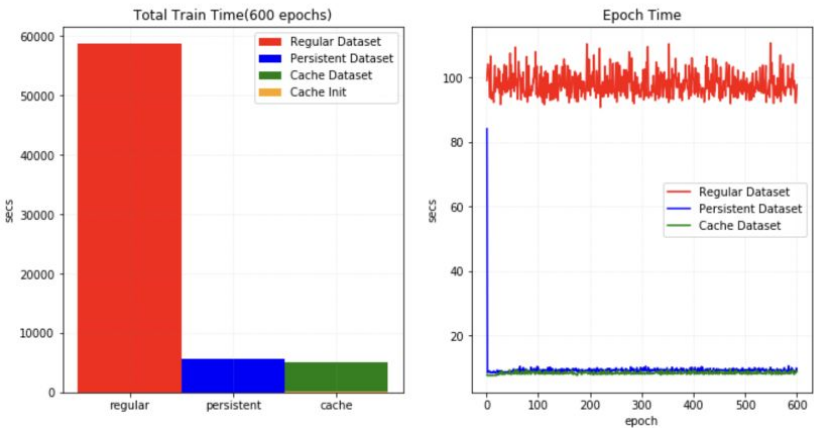

#### **K**kitware

#### **Sliding Window Inference and Evaluation**

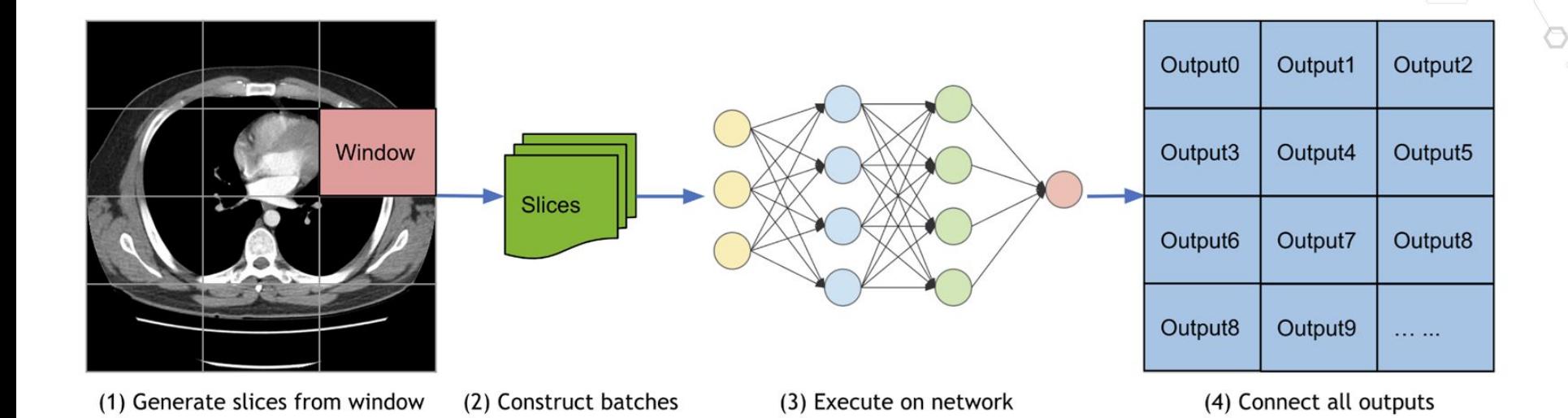

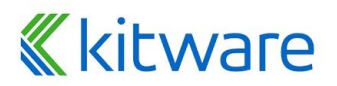

#### **Metrics and Metrics APIs**

#### **Metrics**

- ⬣ **Mean Dice**
- ⬣ **Area under the ROC curve**
- ⬣ **Confusion matrix**
- ⬣ **Hausdorff distance**
- ⬣ **Average surface distance**
- ⬣ **Peak signal to noise ratio**

### **Metrics APIs**

- ⬣ **Iterative Metric**
- ⬣ **Cumulative**

⬣ **…**

⬣ **Cumulative Average**

⬣ **…**

#### **Network Architecture and Building Blocks**

- ⬣ **Predefined Layers and Blocks**
- ⬣ **Implementation of generic 2D and 3D networks**
- ⬣ **Network adapter to finetune final layers**
- ⬣ **State of the Art Architectures like: DiNTS, SSL, and Swin UNETR**

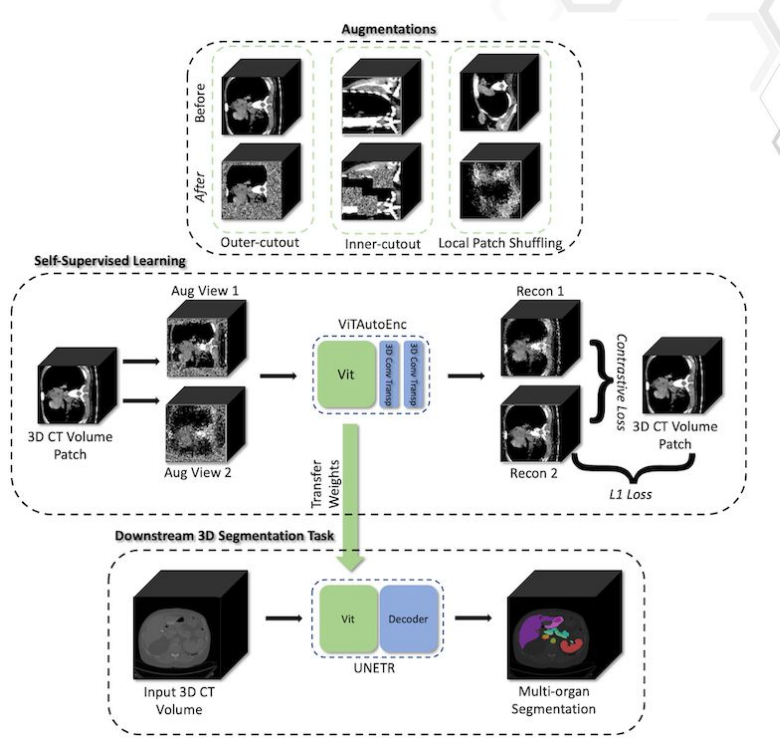

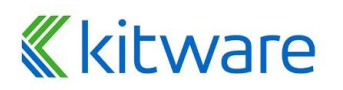

#### **MONAI Core Installation (Python)**

#### > pip install monai

import monai

monai.config.print config()

MONAT version: 0.3.0 Python version: 3.6.9 (default, Oct 8 2020, 12:12:24) [GCC 8.4.0] OS version: Linux (4.19.112+) Numpy version: 1.18.5 Pytorch version: 1.7.0+cu101 MONAI flags: HAS EXT = False, USE COMPILED = False

Optional dependencies: Pytorch Ignite version: 0.4.2 Nibabel version: 3.0.2 scikit-image version: 0.16.2 Pillow version: 7.0.0 Tensorboard version: 2.3.0 gdown version: 3.6.4 TorchVision version: 0.8.1+cu101 ITK version: 5.1.1 tqdm version: 4.51.0

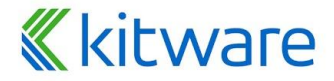

#### **Ease-of-use Example**

**)**

**net = monai.networks.nets.UNet(**

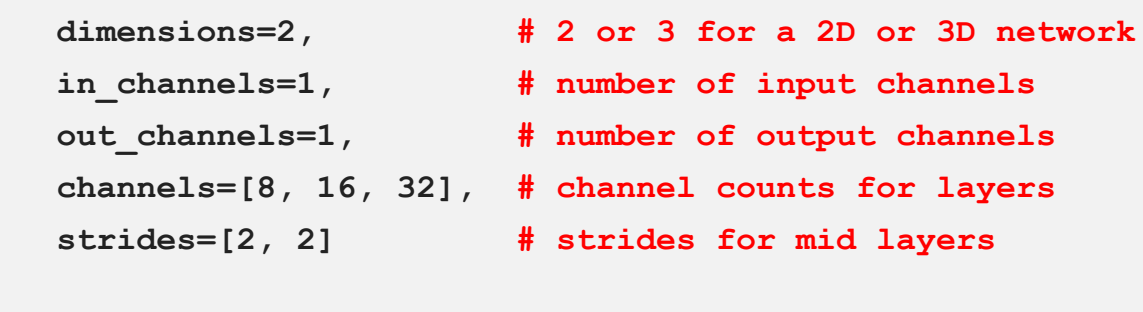

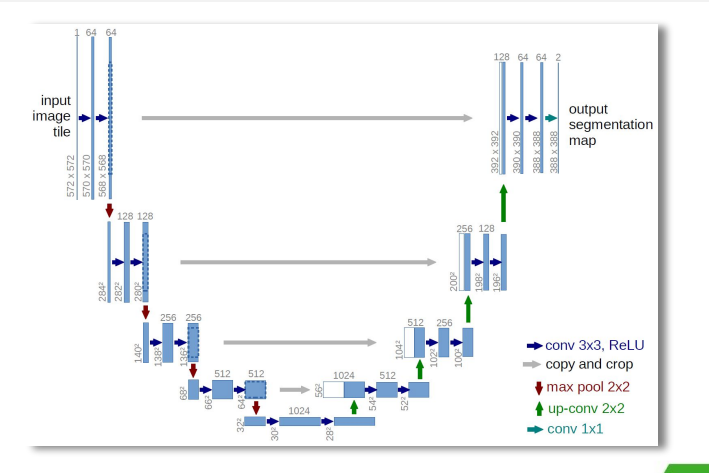

#### **Kitware**

#### **Access Medical Data**

⬣ **Goal: Harmonize and simplify open data and biomedical challenges**

- Participate in / use public challenges
- Define "challenges" (custom datasets) within your lab
- ⬣ **Thin layer on top of PyTorch torch.data.utils.Dataset construct**
	- Automated (verified) download and unzip
	- Caching of data as well as intermediate results of preprocessing
	- Random splits of training, validation, and test

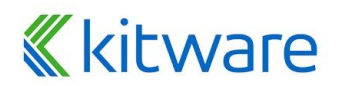

#### **Access Medical Data**

from monai.apps import DecathlonDataset

dataset = DecathlonDataset(root dir="./", task="Task05 Prostate", section="training", transform=None, download=True)  $print(f' \nnumber of subjects: \{len(dataset)\}.\nThe first element in the dataset is \{dataset[0] \}."$ 

Task05 Prostate.tar: 100% | | | | | | | | | | | | 229M/229M [03:15<00:00, 1.22MB/s] Verified 'Task05 Prostate.tar.part', md5: 35138f08b1efaef89d7424d2bcc928db. Verified 'Task05 Prostate.tar', md5: 35138f08b1efaef89d7424d2bcc928db. Verified 'Task05\_Prostate.tar', md5: 35138f08b1efaef89d7424d2bcc928db. Load and cache transformed data:  $100\%$  | | | | | | | | | 26/26 [00:00<00:00, 196489.92it/s] number of subjects: 26. The first element in the dataset is {'image': 'Task05\_Prostate/imagesTr/prostate\_46.nii.gz', 'label': 'Task05\_Prostate/label

## **K**kitware

### **Transforms for training and validation**

<train transforms> Compose( LoadPNG(image only=True), AddChannel(), ScaleIntensity(), RandRotate(range\_x=15, prob=0.5, keep\_size=True), RandFlip(spatial axis=0, prob=0.5), RandZoom(min zoom=0.9, max zoom=1.1, prob=0.5, keep size=True), ToTensor()  $\left| \right)$ val transforms Compose( LoadPNG(image only=True), AddChannel(), ScaleIntensity(), ToTensor()  $\left| \right)$ from monai.apps import DecathlonDataset dataset = DecathlonDataset(root\_dir="./", task="Task05\_Prostate", section="training" transform=None, download=True) print(f"\nnumber of subjects: {len(dataset)}.\nThe first element in the dataset is {dataset[0]} Verified 'Task05 Prostate.tar.part', md5: 35138f08b1efaef89d7424d2bcc928db. Verified 'Task05 Prostate.tar', md5: 35138f08b1efaef89d7424d2bcc928db. Verified 'Task05 Prostate.tar', md5: 35138f08b1efaef89d7424d2bcc928db. number of subjects: 26. The first element in the dataset is {'image': 'Task05\_Prostate/imagesTr/prostate\_46.nii.gz', 'label': 'Task05\_Prostate/label

#### Random yet reproducible:

set determinism(seed=XXXXXX)

## **K**kitware

#### **MONAI:End-End Training Workflow in ~10 Lines of Code**

```
from monai.application import MedNISTDataset
from monai.data import DataLoader
from monai.transforms import LoadPNGd, AddChanneld, ScaleIntensityd, ToTensord, Compose
from monai.networks.nets import densenet121
from monai.inferers import SimpleInferer
from monai.engines import SupervisedTrainer
transform = Compose(
       \lfloorLoadPNGd(keys="image"),
             AddChanneld(keys="image"),
             ScaleIntensityd(keys="image"), 
             ToTensord(keys=["image", "label"])
       ]
)
dataset = MedNISTDataset(root_dir="./", transform=transform, section="training", download=True)
trainer = SupervisedTrainer(
       max epochs=5,
      train data loader=DataLoader(dataset, batch size=2, shuffle=True, num workers=4),
      network=densenet121(spatial_dims=2, in_channels=1, out_channels=6),
      optimizer=torch.optim.Adam(model.parameters(),lr=1e-5),
      loss function=torch.nn.CrossEntropyLoss(),
      infer=SimpleInferer())
trainer run()
```
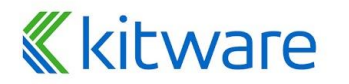

### **MONAI Core v1.1**

**K**kitware

Latest Release

- ⬣ **Digital pathology workflows**
- ⬣ **Experiment management for MONAI bundle**
- ⬣ **Auto3dSeg enhancements**
- ⬣ **New models in MONAI Model Zoo**
- ⬣ **State-of-the-art SurgToolLoc solution**

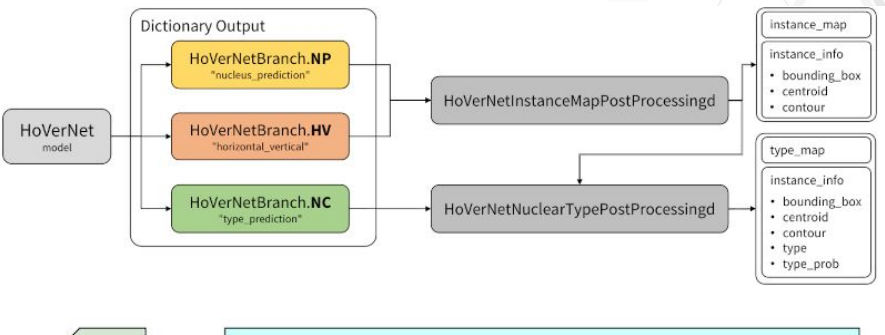

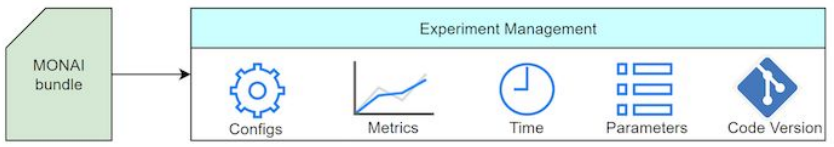

#### Surgical Tool Localization in endoscopic videos

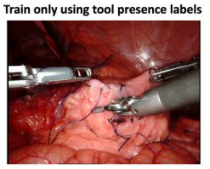

**Classify and localize tools in test images** 

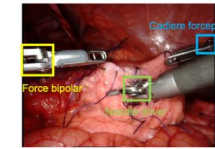

Tools present: (Force bipolar, Needle driver, Cadiere forceps)

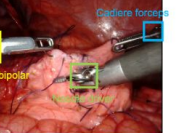

26

# **What is MONAI Label?**

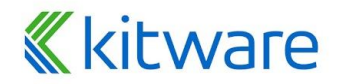

#### **MONAI Label - AI-Assisted Annotation (AIAA)**

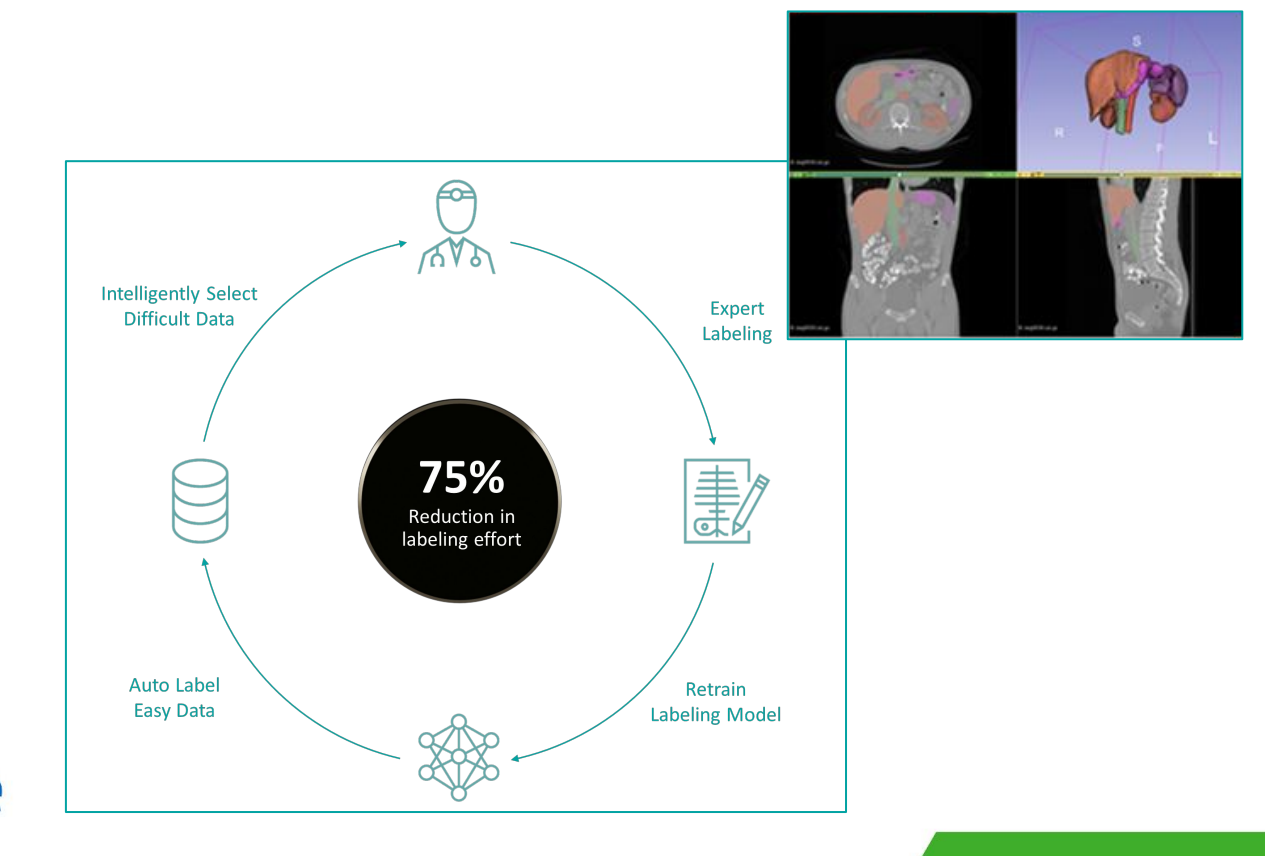

**K**kitware

### **MONAI Label Infrastructure.**

#### **Three Main Parts: server-client system**

- ⬣ **MONAI Label Server**
- ⬣ **Client / GUIs**
- ⬣ **Datastore**

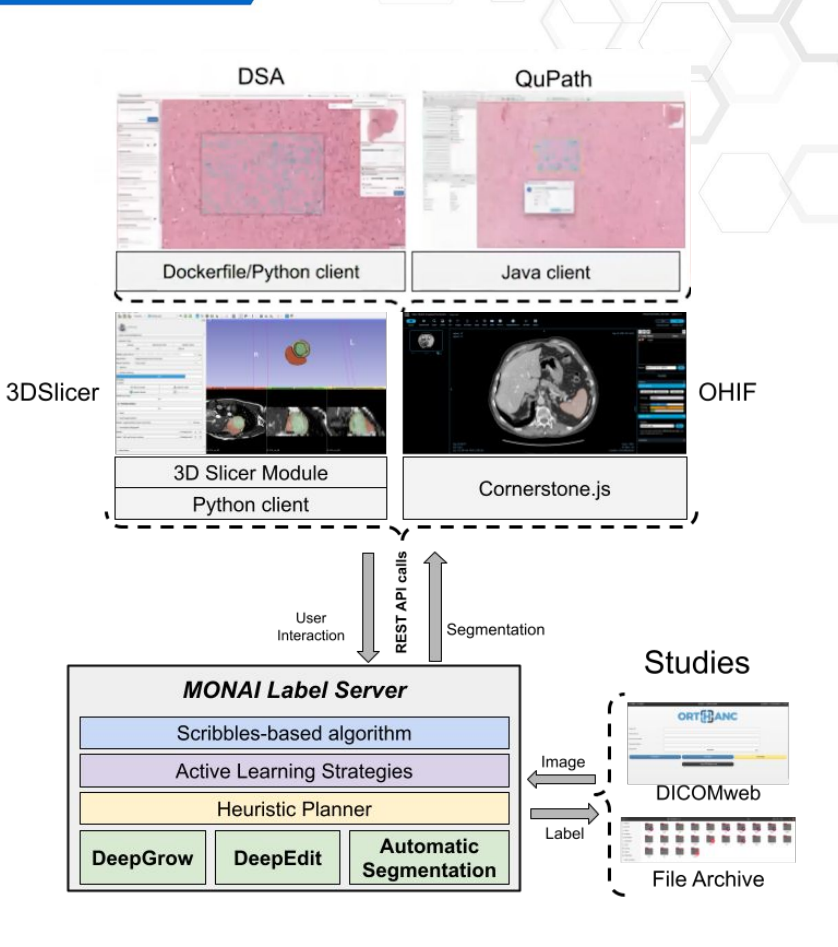

#### **Why MONAI Label?**

#### **For Clinician**

Radiology: X-Ray, CT, and MRI Pathology: Whole Slide Images

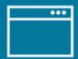

#### **Viewer Integration**

Existing viewer integration with common applications in both radiology and pathology workflow including 3D Slicer and DSA.

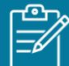

#### **Multiple Annotation Methods**

Start by using traditional annotation methods like Scribbles or use an interactive algorithm like DeepEdit.

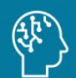

#### **Sample Apps and Pretrained Models**

MONAI Label includes sample applications for both radiology and pathology. You can also use the our pretrained models or start from scratch.

#### For **Researcher and Data**

#### **Scientists**

Quickly get started with a common framework

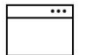

#### **Rapid App Prototyping**

Use a sample app to jumpstart the development of your own custom labeling app.

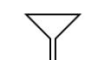

#### **Active Learning Techniques**

Use existing Active Learning strategies or implement your own.

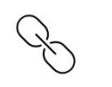

#### **Easy Integration**

MONAI Label exposes a REST API that you can use to integrate in to your own viewer or workflow.

## **K**kitware

#### **MultiLabel DeepEdit**

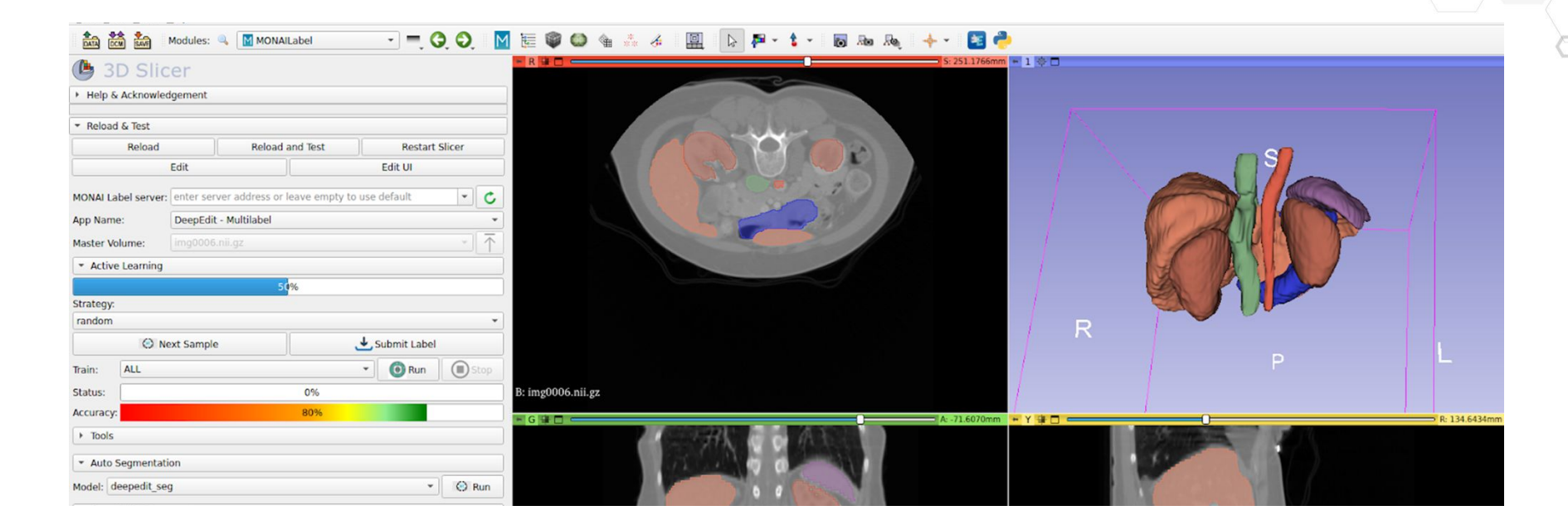

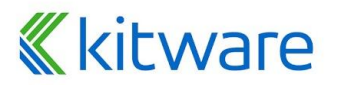

#### **MONAI Label Live Demo**

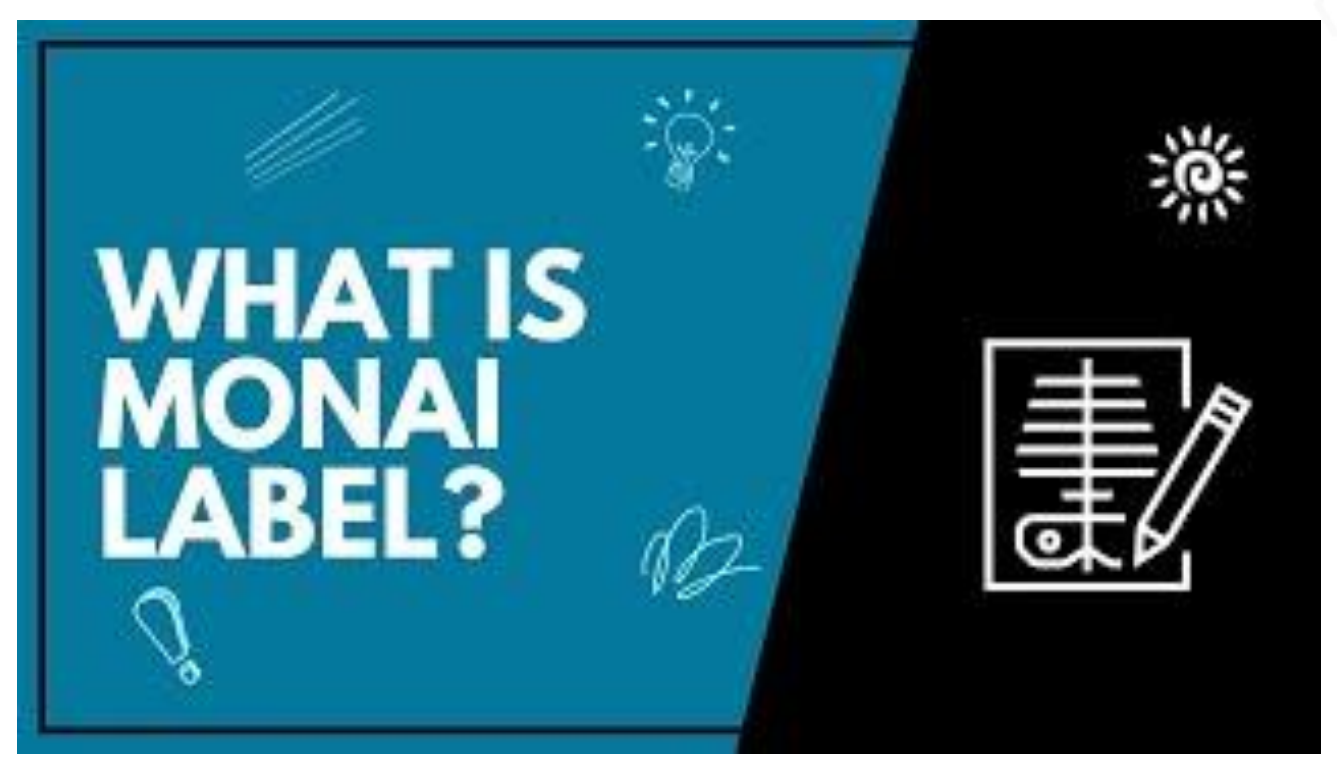

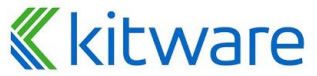

#### **MONAI Label v0.6**

Latest Release

- ⬣ **Pathology Improvements**
- ⬣ **QuPath Improvements**
- ⬣ **Experiment Management**
- ⬣ **3D Slicer: Detection model support in MONAI Bundle App for Radiology use-case**
- ⬣ **Multi-GPU/Multi-Threaded support for Batch Inference**

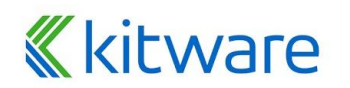

# **What is MONAI Deploy?**

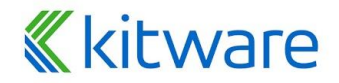

### **MONAI Deploy - Packaging and deployment**

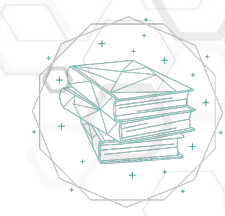

- ⬣ **Aims to become the standard for packaging, testing, deploying and running medical AI applications in clinical production**
- ⬣ **Creates a set of intermediate steps where researchers and physicians can build confidence in the techniques and approaches used with AI**

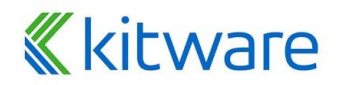

## **Key features**

- ⬣ **MONAI Application Package (MAP)** 
	- Defines how applications can be packaged. and distributed amongst MONAI Working Group member organizations.
- ⬣ **MONAI Deploy App SDK**
	- Set of development tools to create MAPs out of MONAI / Pytorch models.
- ⬣ **MONAI Deploy Informatics Gateway**
	- I/0 for DICOM and Fast Healthcare Interoperability Resources (FHIR).
- ⬣ **MONAI Deploy Workflow Manager**
	- Orchestrates what has to be executed based on the clinical workflow specification and incoming requests.
- ⬣ **MONAI Deploy Express**
	- End-to-end pipeline for testing and validation of MONAI Applications (MAPs).

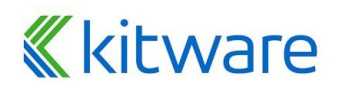

### **MONAI Deploy v0.5**

Latest Release

## ⬣ **App SDK compatible with MONAI v0.9.1 and later**

- ⬣ **Additional DICOM support**
	- **DICOM Encapsulated PDF Writer.**
	- **DICOM Segmentation Writer**
	- …
- ⬣ **Updated tutorials and notebooks**

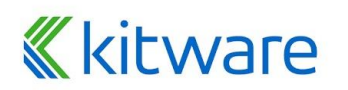

# **Walkthrough**

https://github.com/Project-MONAI/monai-bootcamp

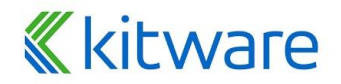

## **MONAI Resources**

- MONAI Website:<https://monai.io/>
- MONAI Slack:<https://forms.gle/QTxJq3hFictp31UM9>
- MONAI Docs:

**K**kitware

- MONAI Core:<https://docs.monai.io/en/stable/>
- MONAI Label:<https://docs.monai.io/projects/label/en/latest/index.html>
- MONAI Deploy App SDK:<https://docs.monai.io/projects/monai-deploy-app-sdk/en/latest/>
- MONAI Github:<https://github.com/Project-MONAI>
	- MONAI Core:<https://github.com/Project-MONAI/MONAI>
	- MONAI Label:<https://github.com/Project-MONAI/MONAILabel>
	- MONAI Deploy: <https://github.com/Project-MONAI/monai-deploy>
- MONAI YouTube:<https://www.youtube.com/c/Project-MONAI>
	- Overview Videos, Deep Dive Series, Bootcamp and other event recordings
- MONAI Twitter: <https://twitter.com/ProjectMONAI>
	- Follow for the latest announcements
- MONAI Medium:<https://monai.medium.com/>
	- Read about our latest releases and our upcoming research interview series

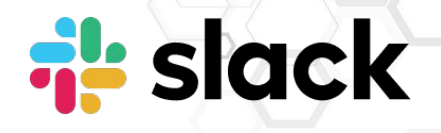

# **EXP** YouTube

# **O**U Medium

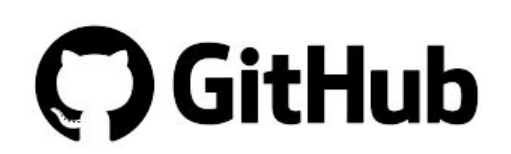

# **Questions**

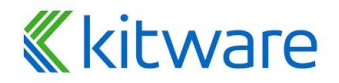